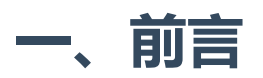

**capinfos**是Wireshark默认配套安装的命令行工具之一,从其命名来看也能顾名思义,主要用于显示抓包 文件的信息,如文件格式、数据包数量、时间范围(首尾包)、数据包类型等。

使用场景大致为以下几种:

- 检查抓包文件的基本信息: 前面说过, 用于查看抓包文件的格式、数据包数量、时间范围、数据包 类型等基本信息,便于了解抓包文件的内容和特征;
- 检查抓包文件的完整性:检查抓包文件是否完整,是否存在数据丢失或损坏的情况;
- 检查抓包文件的时间范围:查看抓包文件中数据包的时间范围,以便于了解抓包文件中数据包的时 间分布情况,利于快速判断抓包文件时间范围是否已经覆盖故障出现时间;
- 检查抓包文件的数据包类型:查看抓包文件中数据包的类型,了解抓包文件中数据包的协议分布情 况;
- 检查抓包文件的过滤器:检查抓包文件中是否存在过滤器,了解抓包文件中数据包的过滤情况。

本文将详细介绍capinfos的用法案例。

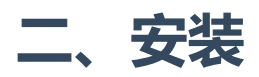

## **Linux**

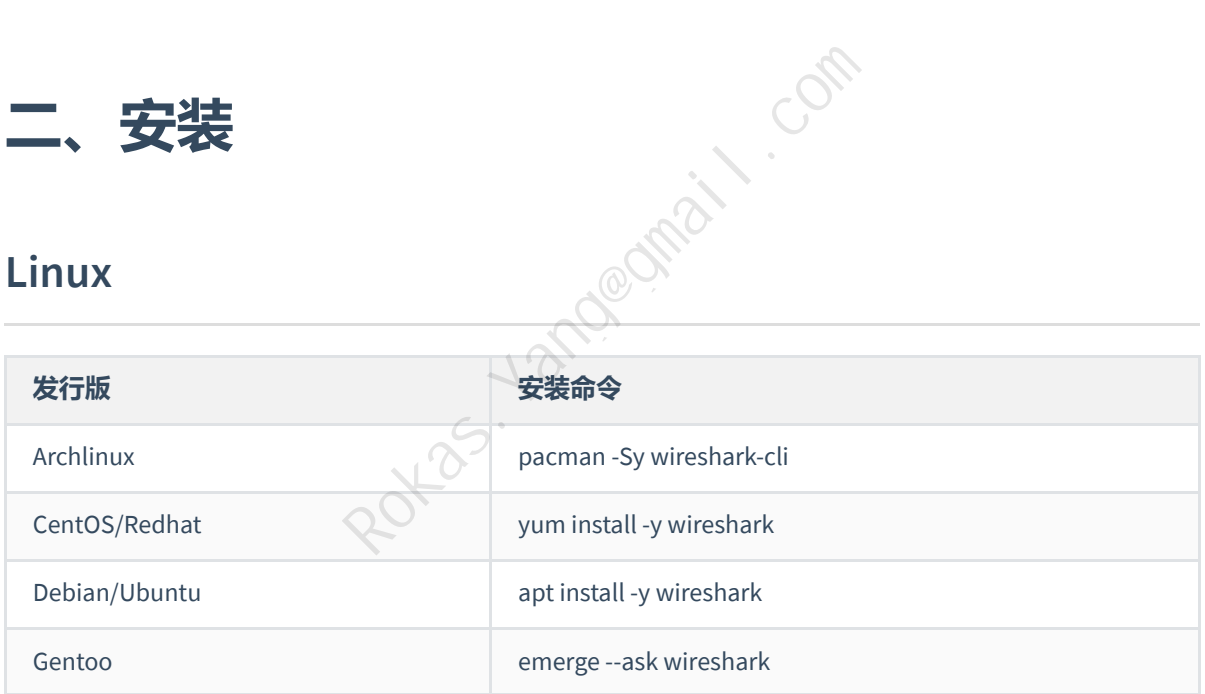

## **Windows**

安装wireshark后,**capinfos**默认在wireshark安装路径:

□ > 此电脑 > 软件 (D:) > Wireshark >  $\mathcal{C}$ 

#### cO  $\Box$   $\Box$  $\mathbb{Z}$  $\hat{\mathbb{U}}$   $\wedge$  排序  $\vee$   $\equiv$  査看  $\vee$   $\cdots$

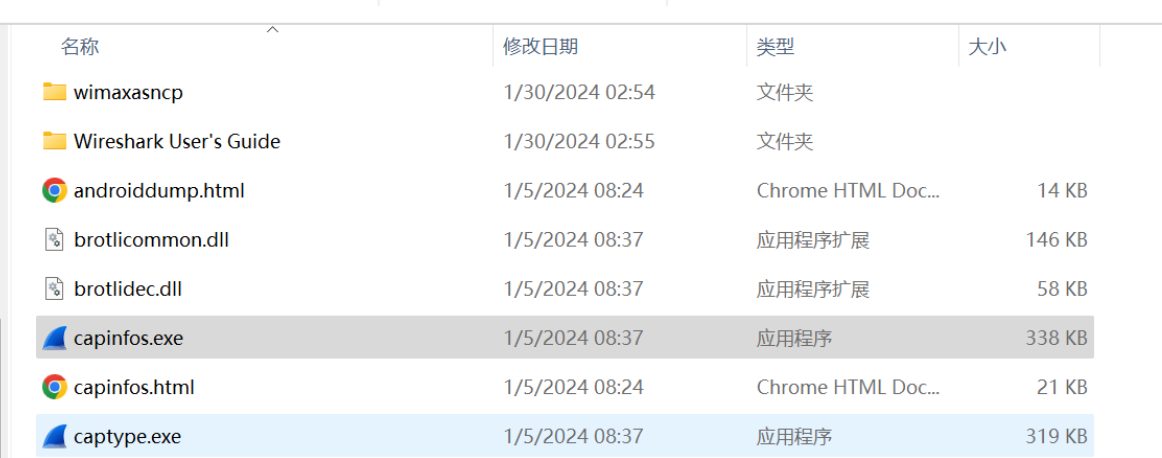

其它配套命令也都在这个路径下:

 $\boxed{\overline{}}$  C:\Windows\System32\cmd.e  $\times$ Microsoft Windows [版本 10.0.22631.3155] ration。保留所有权利。<br>indstr "cap.\*exe"<br>345,840 capinfos.exe<br>326,384 captype.exe<br>525,040 dumpcap.exe<br>361,200 editcap.exe<br>330,992 mergecap.exe<br>1,162,552 npcap-1.78.exe<br>329,968 reordercap.exe<br>367,856 text2pcap.exe<br>367,856 text2pca 01/05/2024 08:37 01/05/2024 08:37 01/05/2024 08:37 01/05/2024 08:37 01/05/2024 08:37 10/23/2023 06:29 01/05/2024 08:37 01/05/2024 08:37 D:\Wireshark>

添加路径到环境变量还是直接在路径下使用,可自行选择。

### **MacOS**

#### **前提:需要安装homebrew**

使用homebrew安装wireshark,默认也会将**capinfos**安装上去:

brew install wireshark brew install wireshark-chmodbpf

# **三、用法案例分析**

## **0.输出所有信息**

不接任何参数的情况下默认会引用-A参数,输出所有信息字段。

### capinfos <文件名>

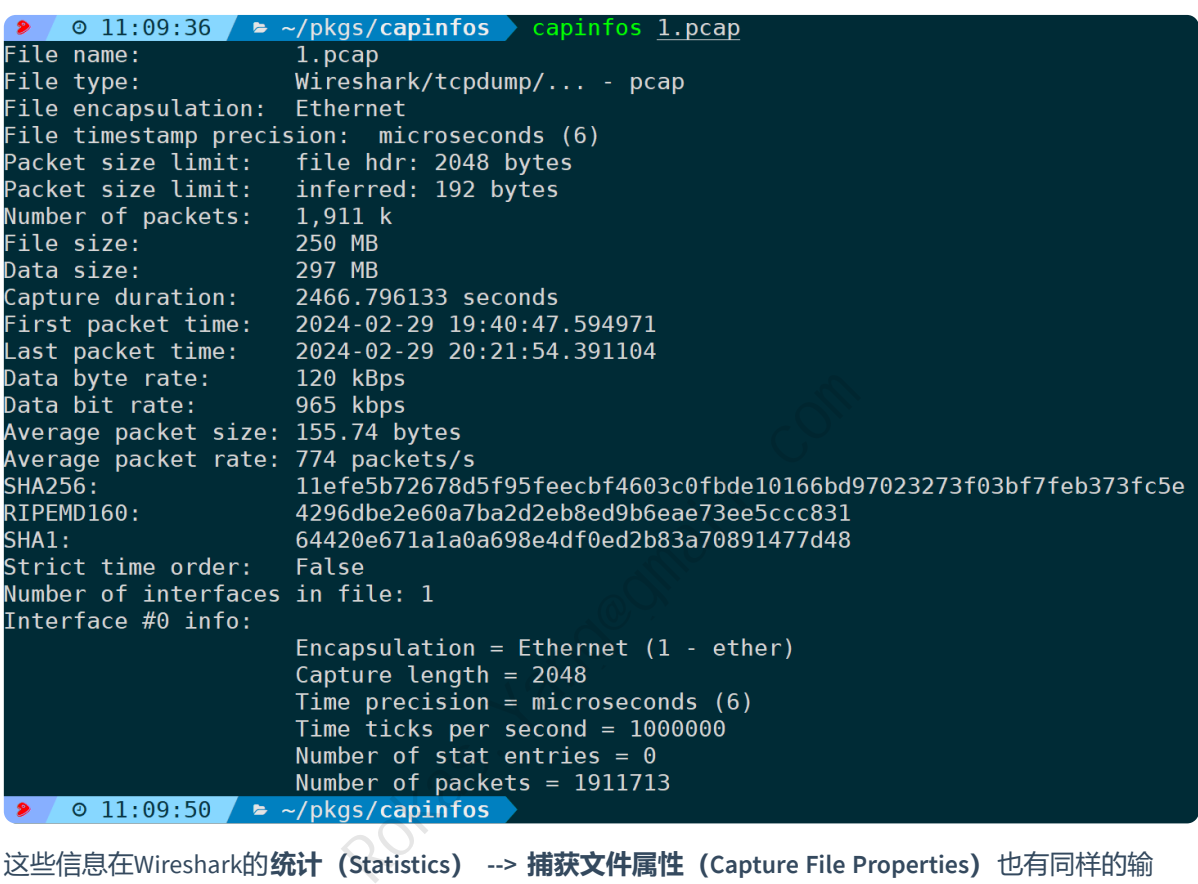

这些信息在Wireshark的**统计(Statistics) --> 捕获文件属性(Capture File Properties)**也有同样的输 出:

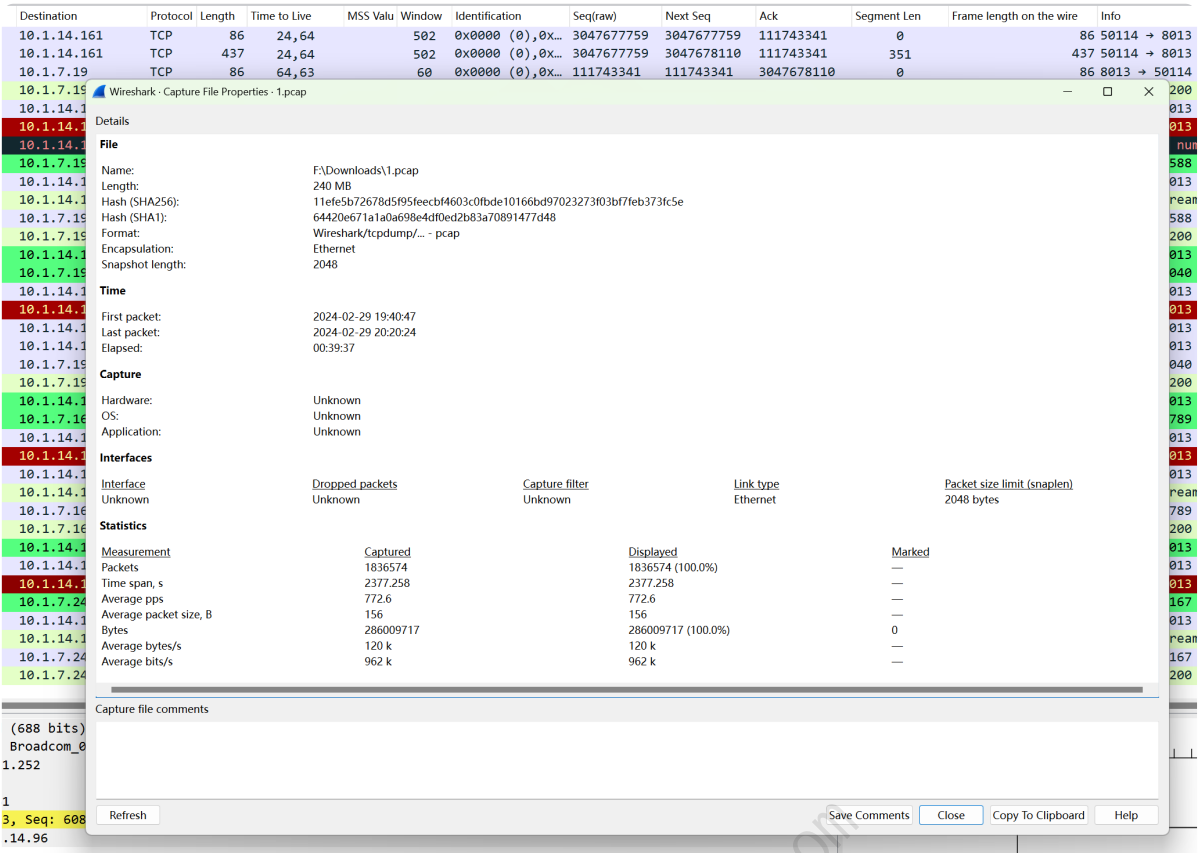

每个字段代表什么含义实际已经写的很清晰了,没有精准过滤的需求其实已经满足你的需求了,需要更 精细化控制和更多拓展用法,则继续阅读下文。

## **1.通用选项**

## **1)显示文件类型(-t)**

**-t**显示抓包文件的格式类型,文件后缀不一定和实际保存时的文件格式类型完全一致,后缀是可以通过修 改文件名后缀来任意进行修改的,**-t**参数则分析实际的文件注入格式,而不是通过分析文件后缀: 经写的很清晰了,没有精准过滤的需求其实已<br>则继续阅读下文。<br>则继续阅读下文。<br>文件后缀不一定和实际保存时的文件格式类型完<br>的,-t参数则分析实际的文件注入格式,而不是

capinfos -t <文件名>

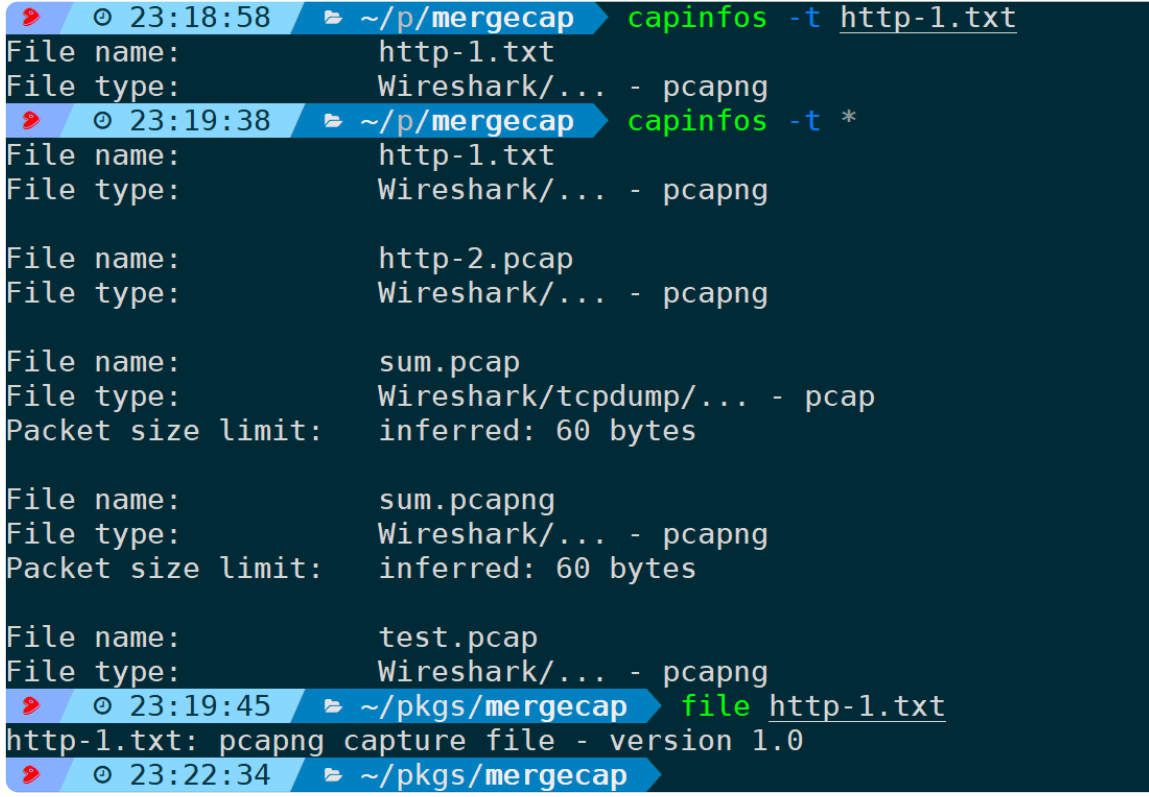

比如上面这个示例,文件http-1.txt以txt结尾的后缀,实际文件格式为pcapng,file命令也能查看文件存储 使用的格式;同时,使用通配符\*则匹配当前目录下的所有文件,其中sum.pcap、sum.pcapng两个文件多 出了一行:**Packet size limit: inferred: 60bytes**,这一行是包文件中数据帧的推断长度(inferred),这两 个文件实际是通过**mergecap -s 60**来截断后合并保存的。 Rockas.Community Marketter<br>
Rokas.Community Marketter<br>
Rokas.Community Marketter<br>
Rokas.Community Marketter<br>
Rokas.Community Marketter<br>
Rokas.Community Marketter<br>
Rokas.Community Marketter<br>
Rokas.Community Marketter<br>
Roka

## **2)显示数据链路层协议封装类型(-E)**

此参数将显示数据链路层使用的封装协议, 通常情况下都是以太网 (Ethernet), 也可能会出现Linux cooked-mode capture,至于Linux cooked-mode capture是什么,可以参考笔者写的**[这篇文章](https://cloud.tencent.com/developer/article/2391991)**。简单来 讲,它是虚拟协议,在Linux抓包时指定抓包设备为所有时(-i any)可能会出现的情况。

比如下面的案例:

```
capinfos -E <文件名>
    0 23:31:27
                  \bullet ~/pkgs/3.1/10.1.14.96 capinfos
                      1. pcapFile name:
File encapsulation: Ethernet
Packet size limit:
                     inferred: 192 bytes
File name:
                     2.pcap
File encapsulation: Ethernet
Packet size limit:
                     inferred: 192 bytes
File name:
                     http-2.pcap
File encapsulation: Linux cooked-mode capture v2
    \odot 23:31:31 \rightarrow ~/pkgs/3.1/10.1.14.96
```
1.pcap、2.pcap的链路层协议均为以太网,且包文件中数据帧的推断长度 (inferred) 大小为192字节, http-2.pcap的链路层协议为Linux cooked-mode capture,因为这个包是通过 tcpdump -i any 来捕获保 存的。

## **3)显示包文件接口信息、链路层协议(-I)**

-I选项可以帮助了解抓包文件中的数据包来源,譬如网络接口、链路层协议等:

capinfos -I <文件名>

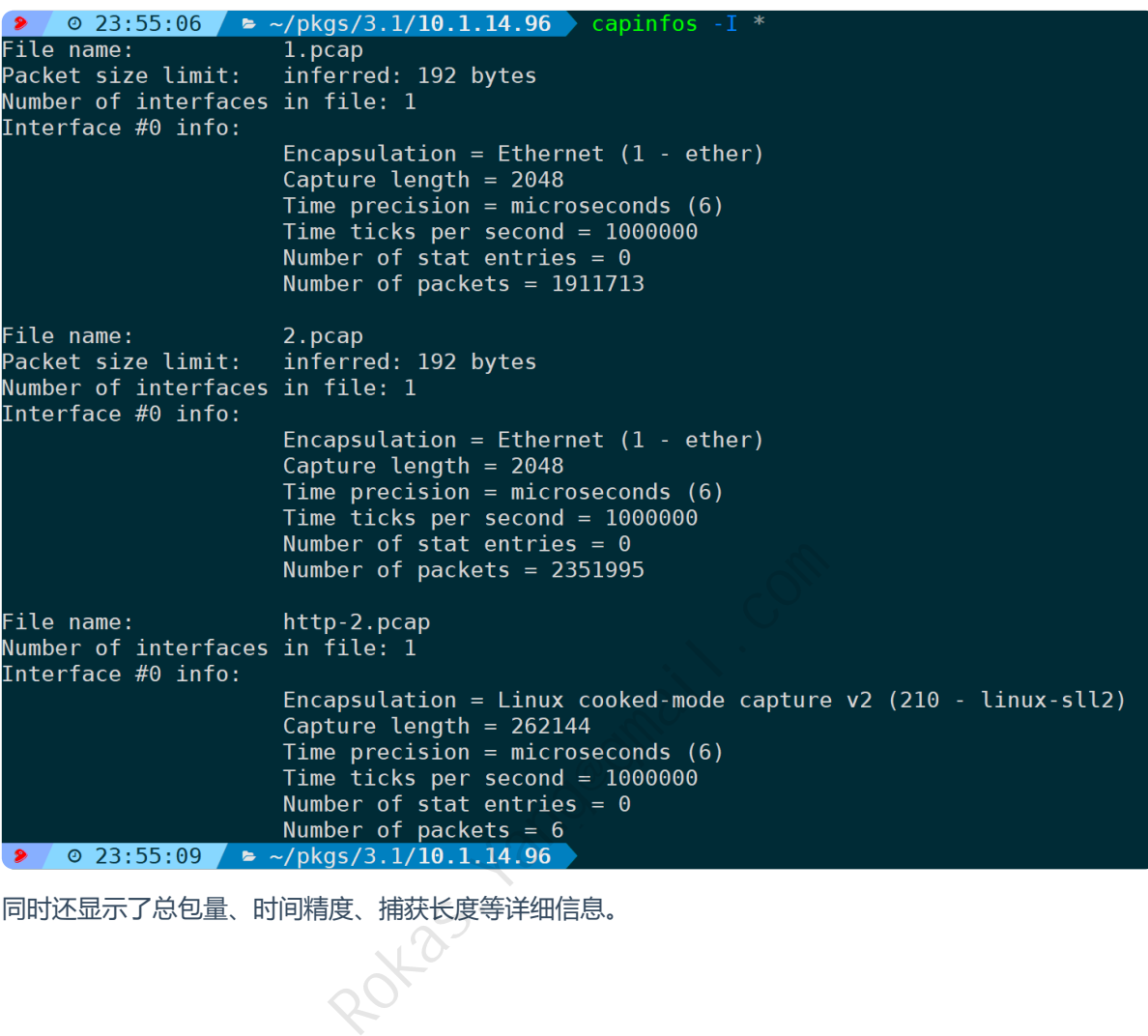

同时还显示了总包量、时间精度、捕获长度等详细信息。

## **4)显示包文件的附加信息(-F)**

这个选项会尽可能显示能识别到的抓包文件的额外信息,比如时间精度、包文件中每个数据帧的推断长 度(inferred)、抓包时使用的抓包程序版本、使用的操作系统:

```
capinfos -F <文件名>
```

```
File name:
                        1. pcap
File timestamp precision: microseconds (6)
Packet size limit: inferred: 192 bytes
                       2.pcap
File name:
File timestamp precision: microseconds (6)
Packet size limit: inferred: 192 bytes
File name:
                        http-2.pcap
File timestamp precision: microseconds (6)
Capture application: TShark (Wireshark) 4.0.7 (Git commit 0ad1823cc090)
File name:
                        test.pcap
File Hame.<br>File timestamp precision: microseconds (6)<br>Capture application: Mergecap (Wireshark) 4.0.7 (Git commit 0ad1823cc090)<br>Capture application: Mergecap (Wireshark) 4.0.7 (Git commit 0ad1823cc090)
     \circ 00:13:00 \bullet ~/pkgs/3.1/10.1.14.96
 \bullet
```
## **5)显示文件的SHA256、RIPEMD160和SHA1散列(-H)**

这个参数相当于把sha256sum、sha1sum、ripemd160等用来计算文件hash值的工具合并输出了,有利于 校验文件一致性,避免抓包文件被篡改的情况:

### capinfos -H <包文件>

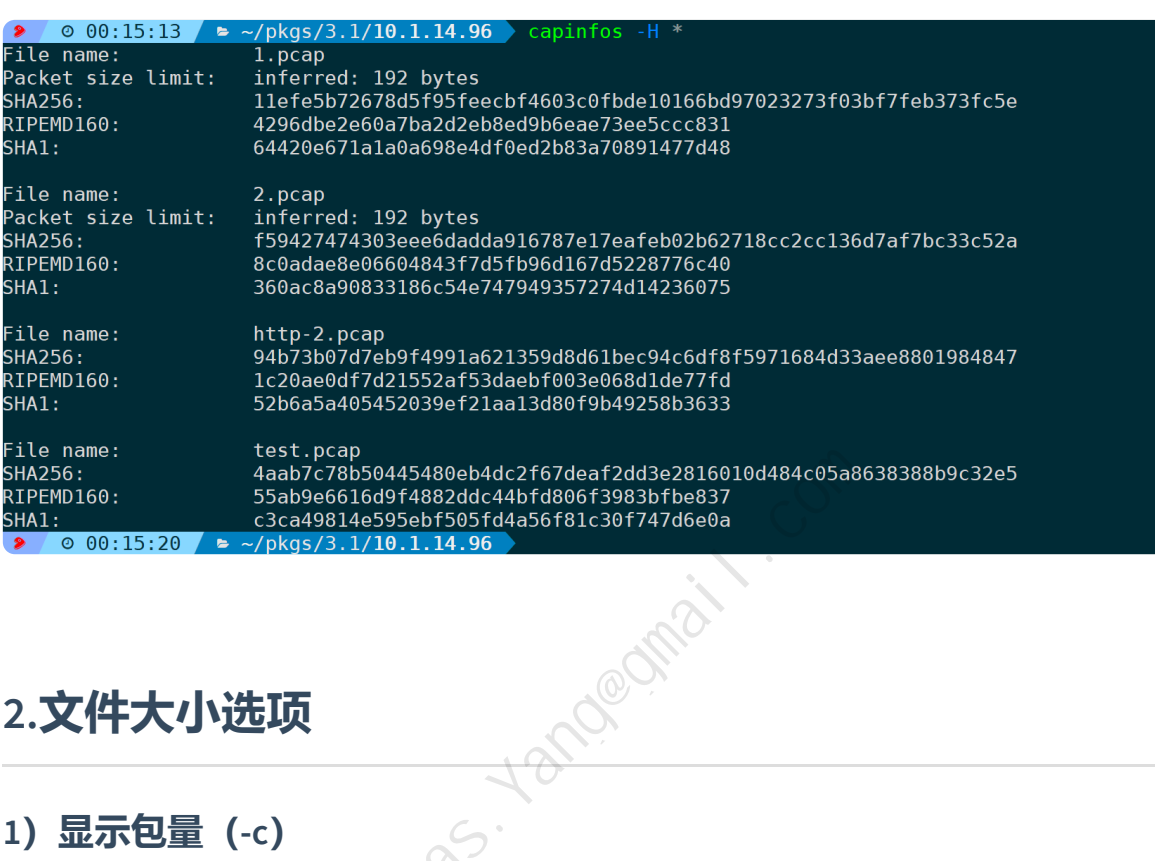

## **2.文件大小选项**

## **1)显示包量(-c)**

此选项用于打印包文件里的帧数量:

capinfos -c <文件名>

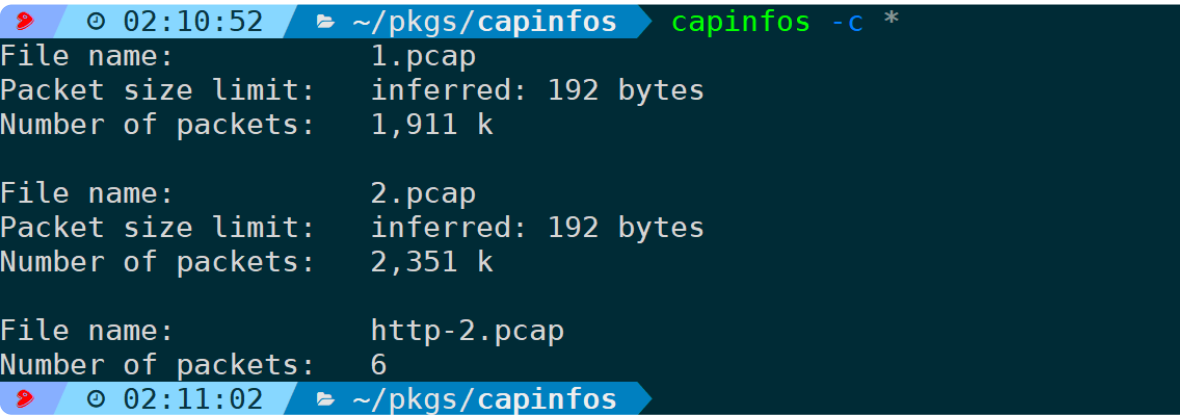

对应在wireshark页面的 **统计(Statistics) --> 捕获文件属性(Capture File Properties)**,也有这部分信 息:

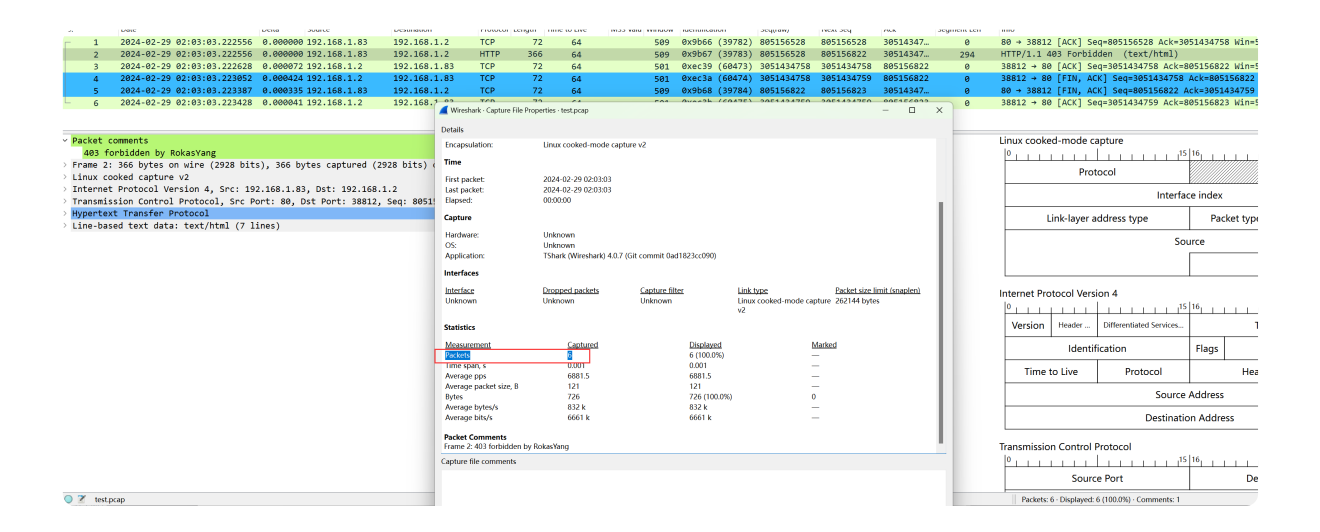

## **2)显示捕获文件的大小(-s)**

以字节为单位,统计包文件大小:

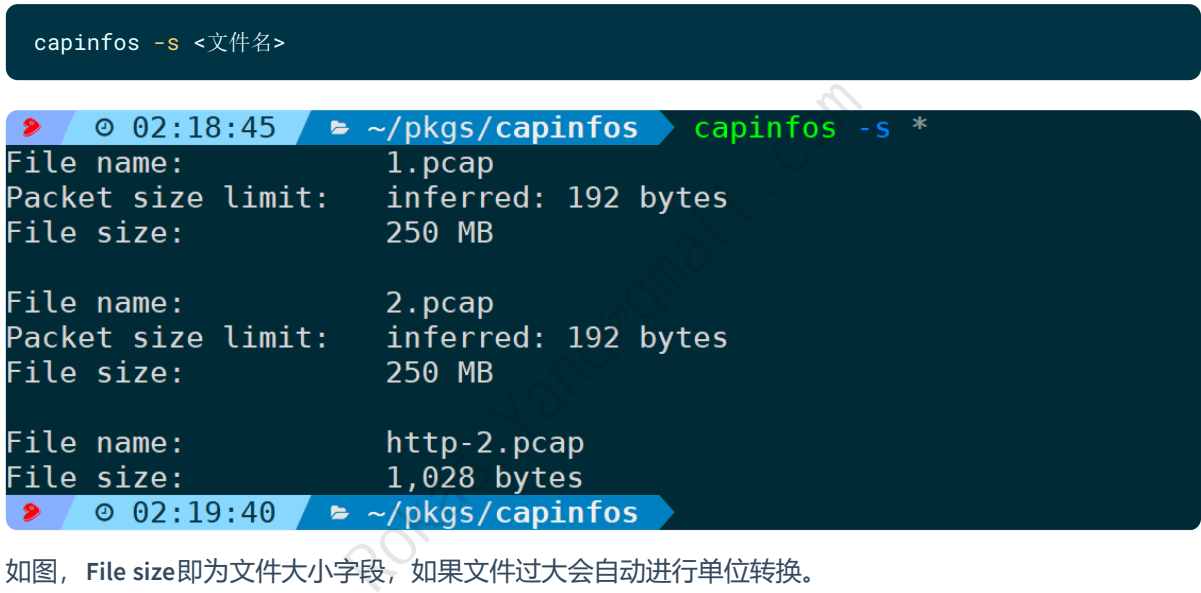

如图,**File size**即为文件大小字段,如果文件过大会自动进行单位转换。

## **3)显示所有数据包的总长度(-d)**

统计包文件中所有包的Length总大小:

#### capinfos -d <文件名>  $\circ$  02:29:11 ► ~/pkgs/capinfos ▶ capinfos File name:<br>Packet size limit:<br>Data size: 1.pcap inferred: 192 bytes 297 MB File name: 2.pcap Packet size limit: inferred: 192 bytes Data size: 291 MB File name: http-2.pcap Data size: 726 bytes  $\bullet$  0 02:30:12  $\bullet$  ~/pkgs/capinfos

以http-2.pcap为例,统计的大小为726字节,我们通过tshark把每个包的**frame.len**字段值输出出来,并且 用awk做一个累加,刚好为726字节:

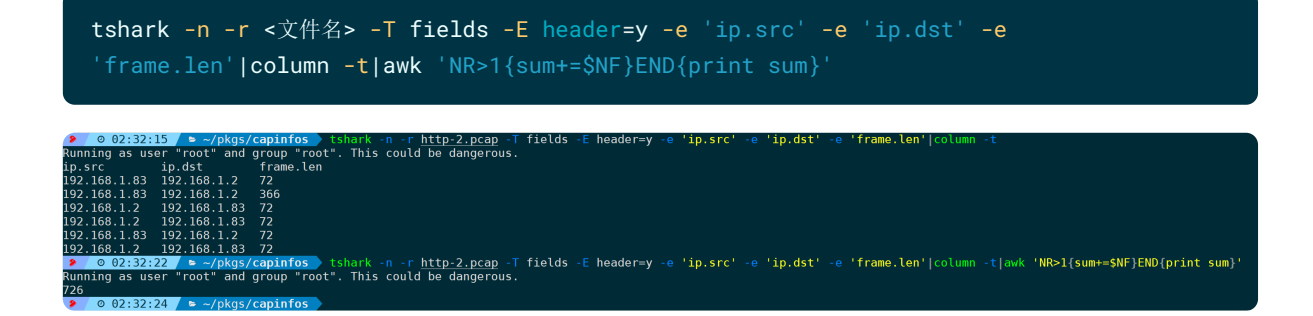

### **4)显示数据包大小限制(-l)**

此选项会显示包文件抓包时的限制大小 (file hdr) 和包文件中数据帧的推断长度 (inferred):

capinfos -l <文件名>

•  $\circ$  0 02:35:22 • ~/pkgs/capinfos > capinfos -l \* File name: 1.pcap Packet size limit: file hdr: 2048 bytes Packet size limit: inferred: 192 bytes<br>2.pcap<br>file hdr: 2048 bytes<br>inferred: 192 bytes<br>http-2.pcap<br>file hdr: (not set)<br>~/pkgs/capinfos<br>pcap<br>le hdr: 2048 bytes #抓包设置的每个帧最大抓包<br>ferred: 192 bytes #根据包文件里的帧推断的Le File name: File name:

输出含义如下:

File name: 1.pcap Packet size limit: file hdr: 2048 bytes #抓包设置的每个帧最大抓包Length Packet size limit: inferred: 192 bytes #根据包文件里的帧推断的Length File name: 2.pcap Packet size limit: file hdr: 2048 bytes #抓包设置的每个帧最大抓包Length Packet size limit: inferred: 192 bytes #根据包文件里的帧推断的Length File name: http-2.pcap Packet size limit: file hdr: (not set) #没有设限

## **3.时间信息选项**

### **1)统计捕获持续时间(-u)**

以秒为单位,显示统计抓包时的持续时间:

capinfos -u <文件名>

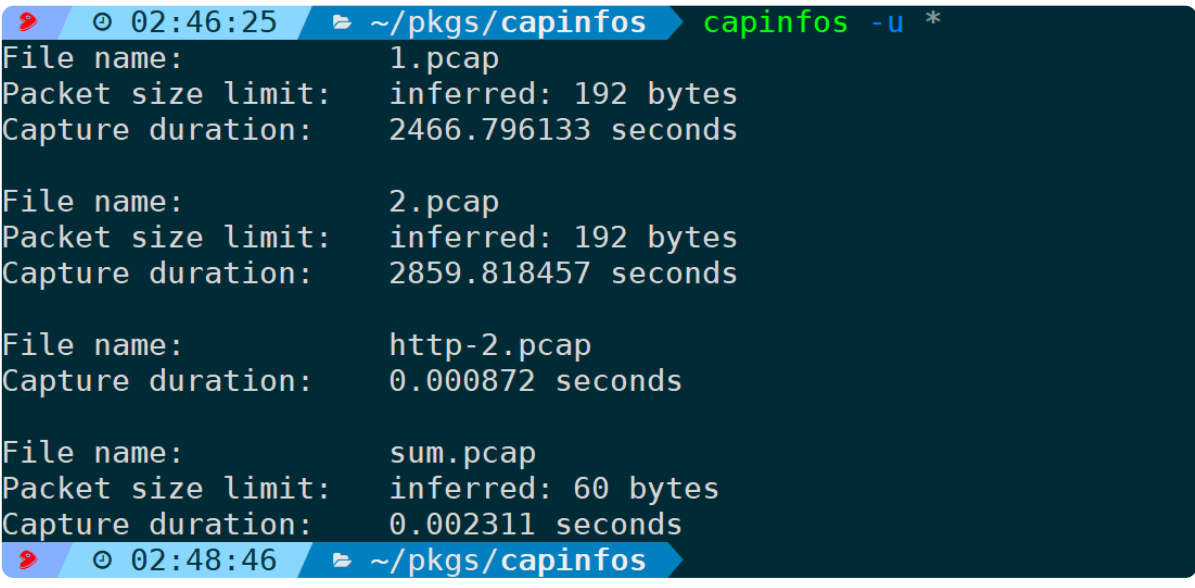

以1.pcap为例, 如上图, -u统计的时间间隔为2466.796133秒, 我们先通过-I选项拿到包文件的总包量:

capinfos -I <文件名>

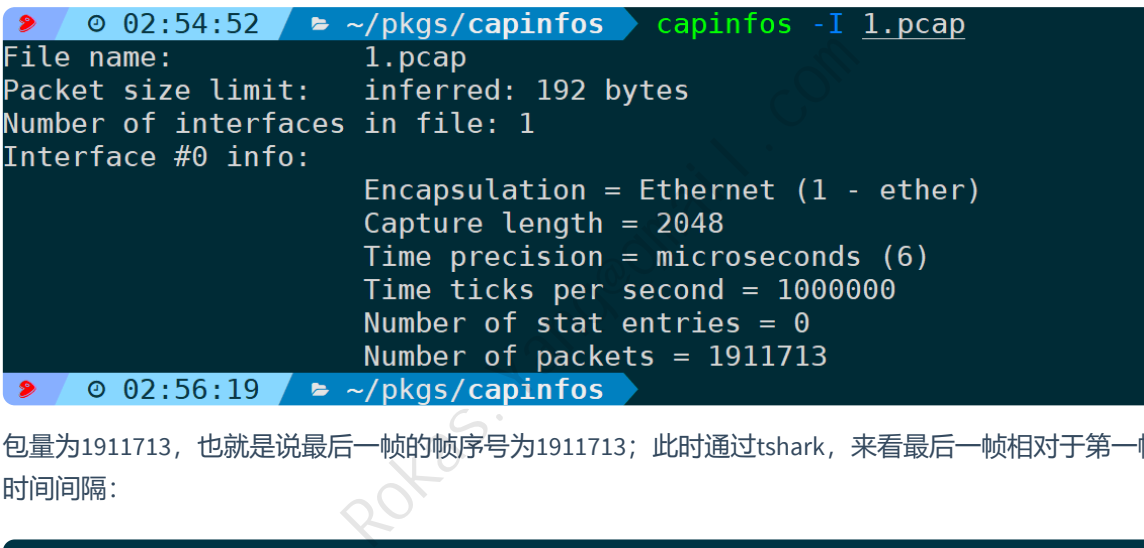

包量为1911713,也就是说最后一帧的帧序号为1911713;此时通过tshark,来看最后一帧相对于第一帧的 时间间隔:

tshark -n -r <文件名> -t r -Y 'frame.number==xxx'

2 / 0 02:58:51 / ► ~/pkgs/capinfos > tshark -n -r 1.pcap -t r -Y 'frame.number==1911713'<br>Running as user "root" and group "root". This could be dangerous.<br>1911713 2466.796133 10.1.14.161 → 10.1.7.111 HTTP 332 HTTP/1.1 2

输出结果为2466.796133秒,符合预期。所以可以清晰知道,-u统计方法实际就是尾包减去首包的时间 差。

## **2)显示抓包的开始时间日期(-a)**

此参数不用做过多介绍:

capinfos -a <文件名>

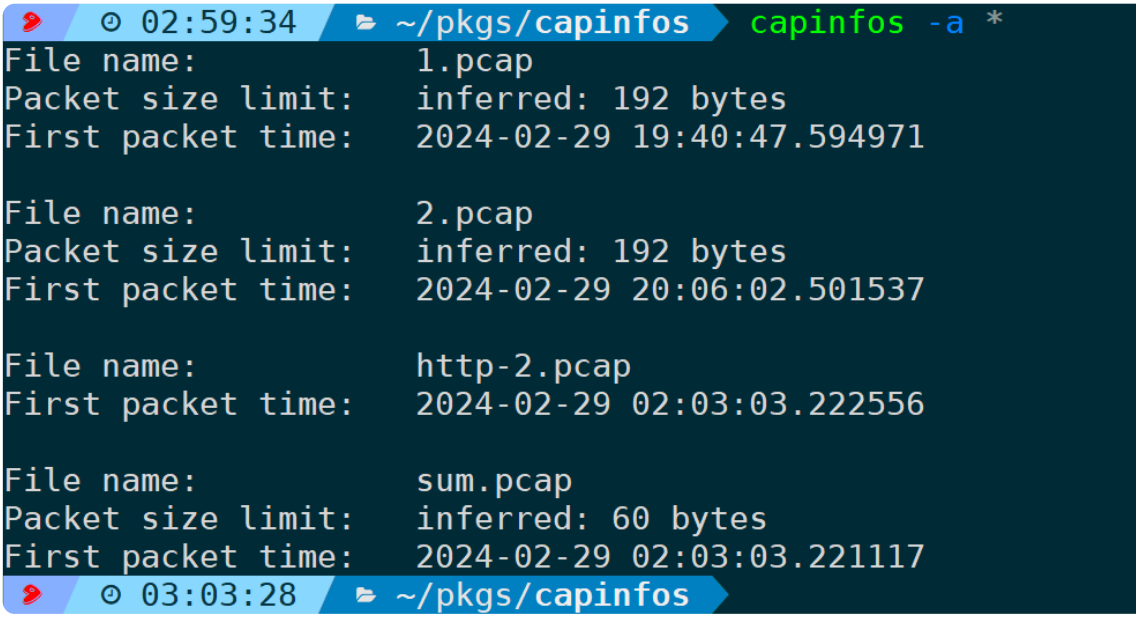

还有很多种方式可以查看抓包开始时间,比如通过tshark输出第一帧的时间:

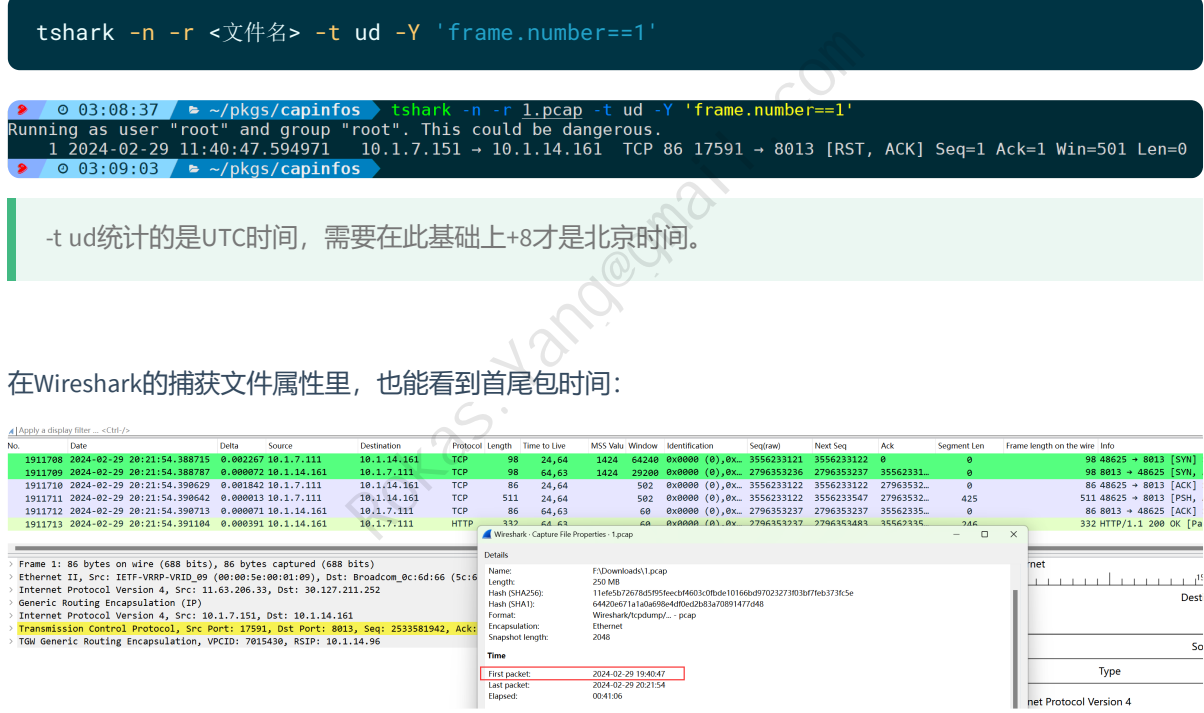

## **3)显示抓包的结束时间日期(-e)**

与开始(**-a**)相对的则为**-e**显示抓包结束时间,实际就是统计尾包的时间日期:

capinfos -e <包文件>

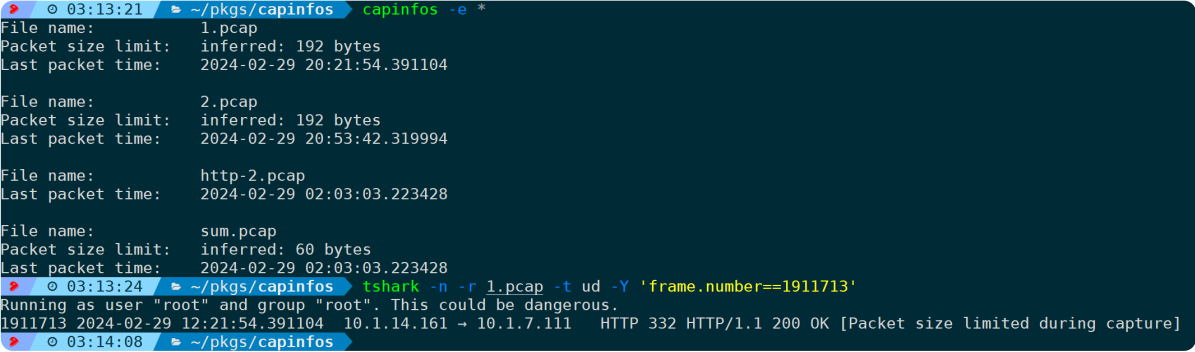

如图,通过tshark统计尾包的UTC时间再+8,也能得到相同的结果。

-a和-e可以同时使用,既显示开始时间又显示结束时间:

capinfos -a -e <包文件>

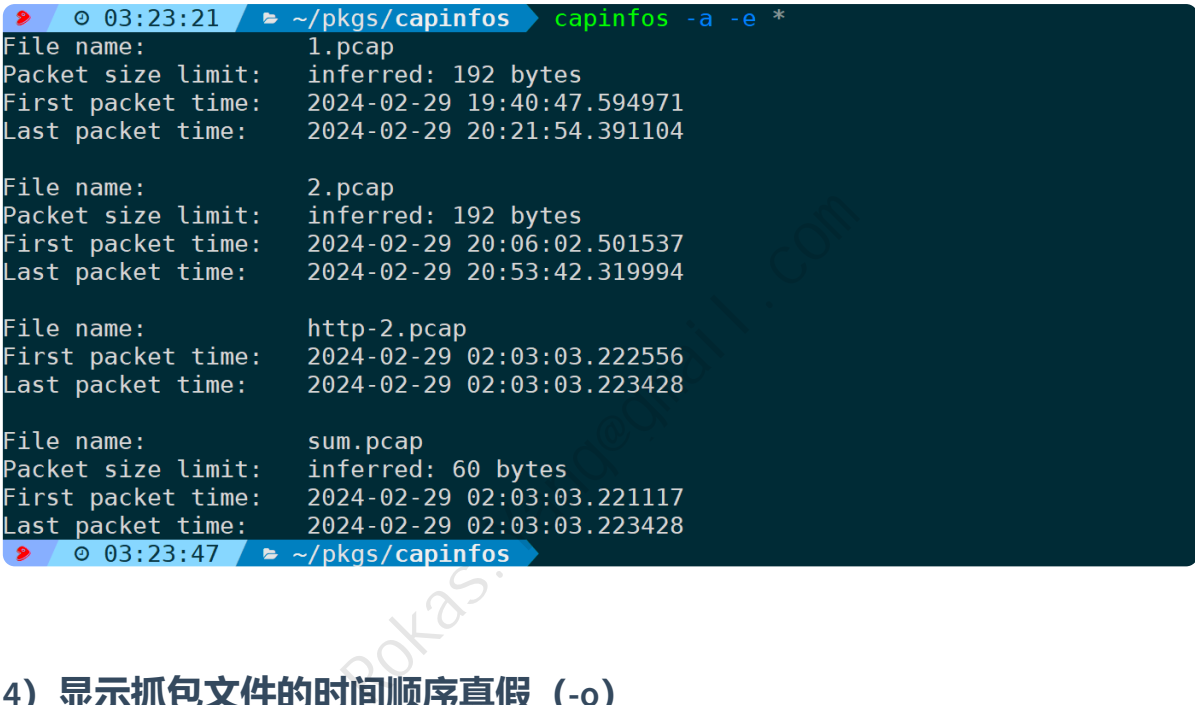

## **4)显示抓包文件的时间顺序真假(-o)**

当数据帧的顺序没有严格按照时间顺序进行排列时,则会判定为False,反之判定为True:

capinfos -o <文件名>

以下面这个例子为例:

sum-desc.pcap的包序,没有严格按照绝对时间进行排序,**-o**选项识别为False:

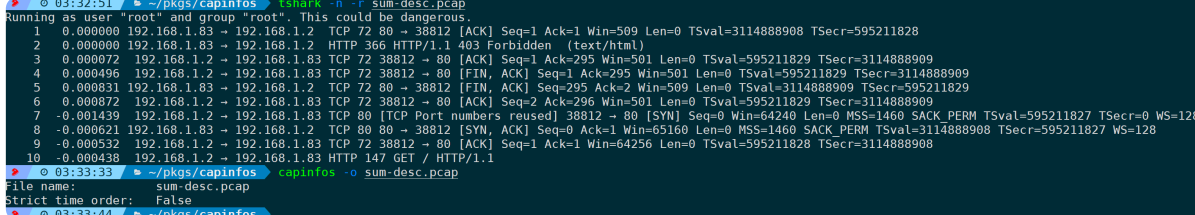

而反观sum.pcap的包序,已经严格按照绝对时间排序,识别为True:

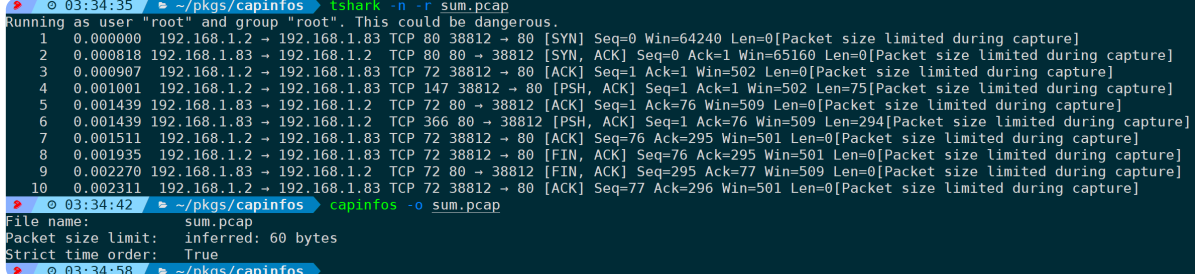

路径下还有1.pcap、2.pcap识别为False:

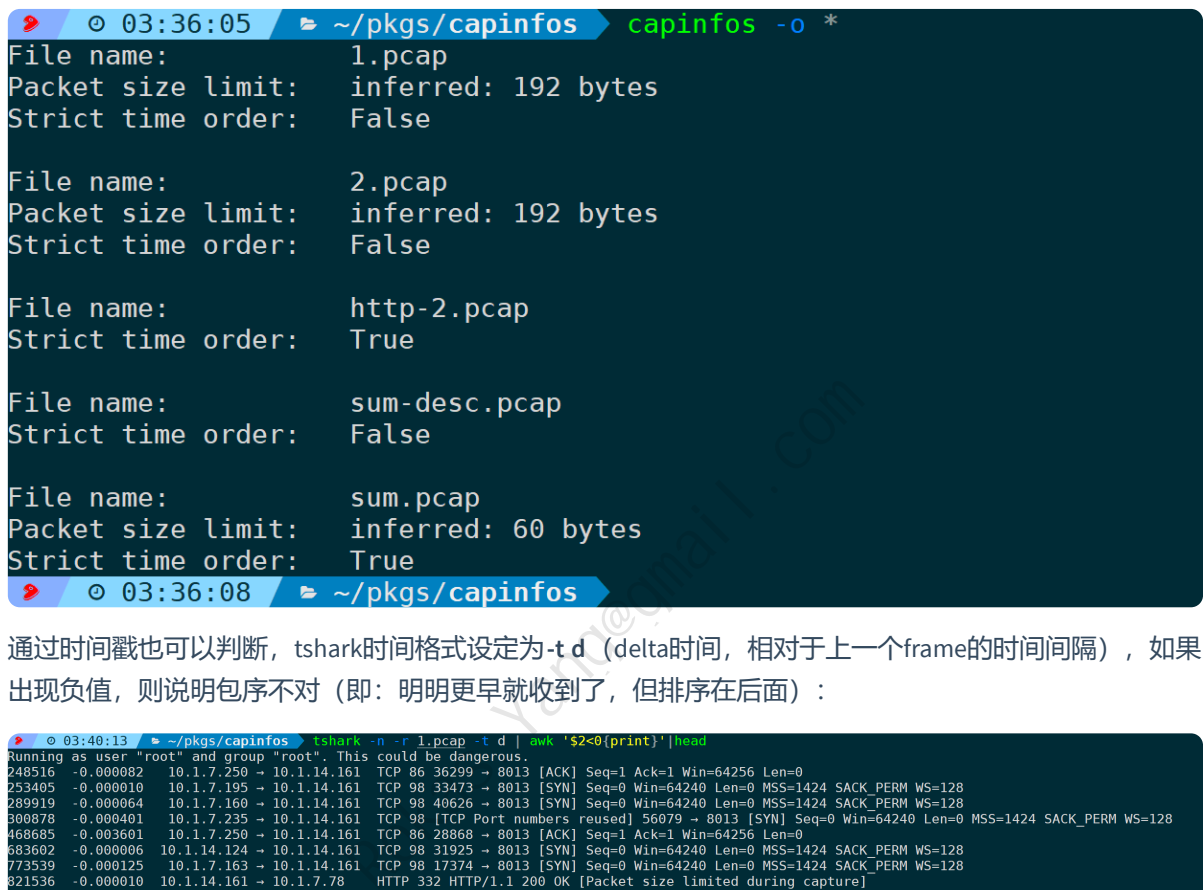

通过时间戳也可以判断, tshark时间格式设定为-t d (delta时间, 相对于上一个frame的时间间隔), 如果 出现负值,则说明包序不对(即:明明更早就收到了,但排序在后面):

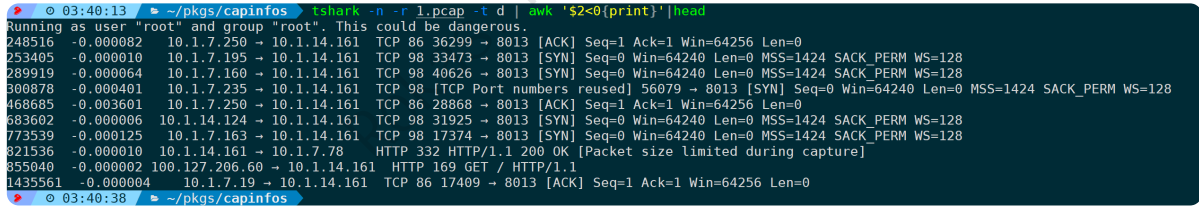

所以-o判定为False。

## **4.统计分析选项**

## **1)统计数据传输平均速率(-y/-i)**

输出单位为字节每秒 ( Bytes/sec):

capinfos -y <文件名>

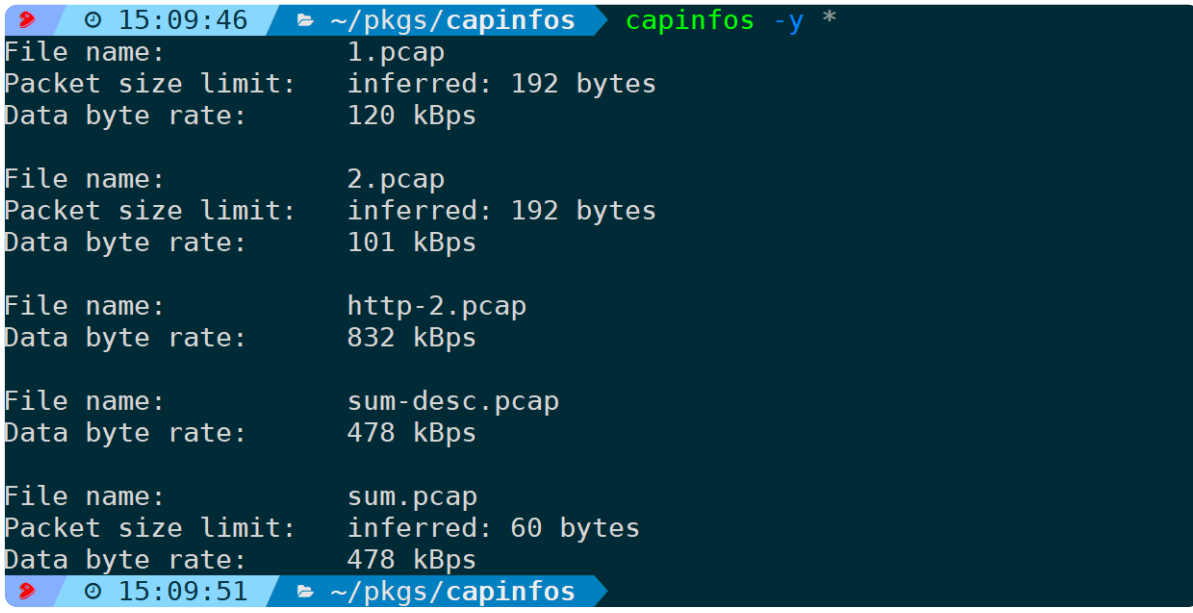

**Data byte rate**字段即为数据传输的平均速率。

#### 输出单位以比特每秒(bit/sec),则为**-i**选项:

capinfos -i <文件名>

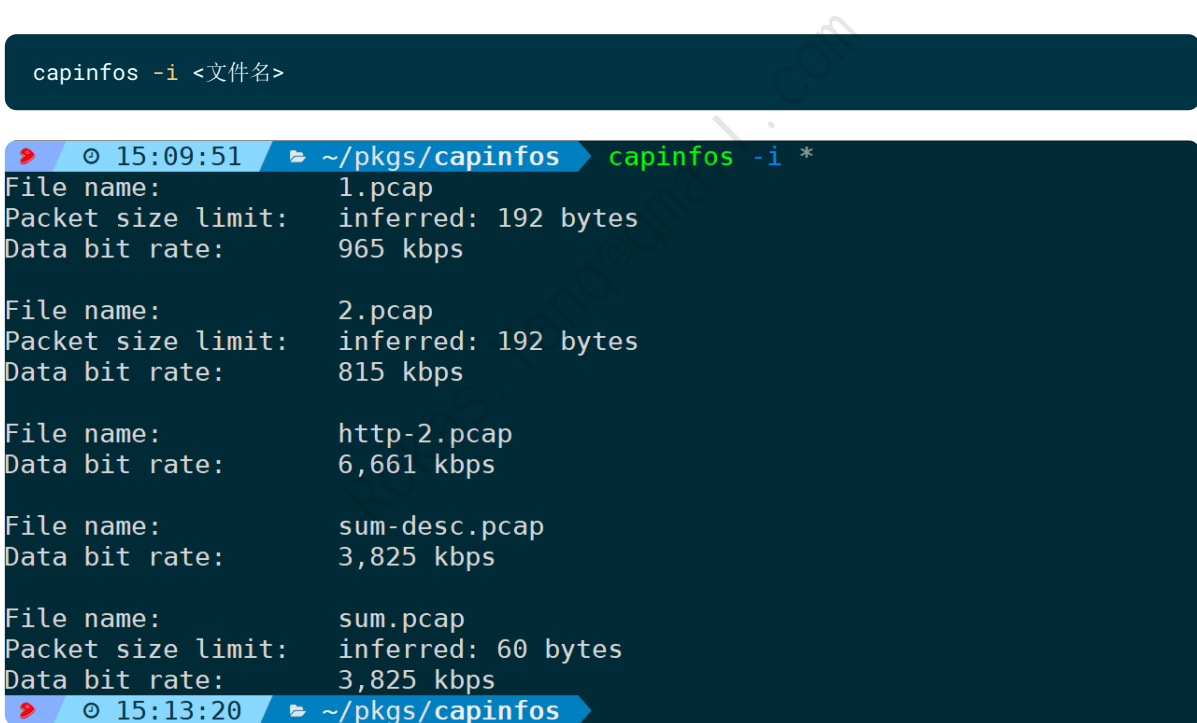

## **2)统计每个帧的平均大小(-z)**

默认以字节为单位:

capinfos -z <文件名>

 $\bullet$  0 15:14:29  $\bullet$  ~/pkgs/capinfos capinfos -z \* File name: 1.pcap Packet size limit: inferred: 192 bytes Average packet size: 155.74 bytes File name: 2.pcap Packet size limit: inferred: 192 bytes Average packet size: 123.96 bytes File name: http-2.pcap Average packet size: 121.00 bytes File name: sum-desc.pcap Average packet size: 110.50 bytes File name: sum.pcap Packet size limit: inferred: 60 bytes Average packet size: 110.50 bytes **→**  $\circ$  15:15:27  $\bullet$  ~/pkgs/capinfos

**Average packet size**字段即为每个帧的平均大小。

## **3)统计平均收发包速率(-x)**

单位为包量每秒:

capinfos -x <文件名>

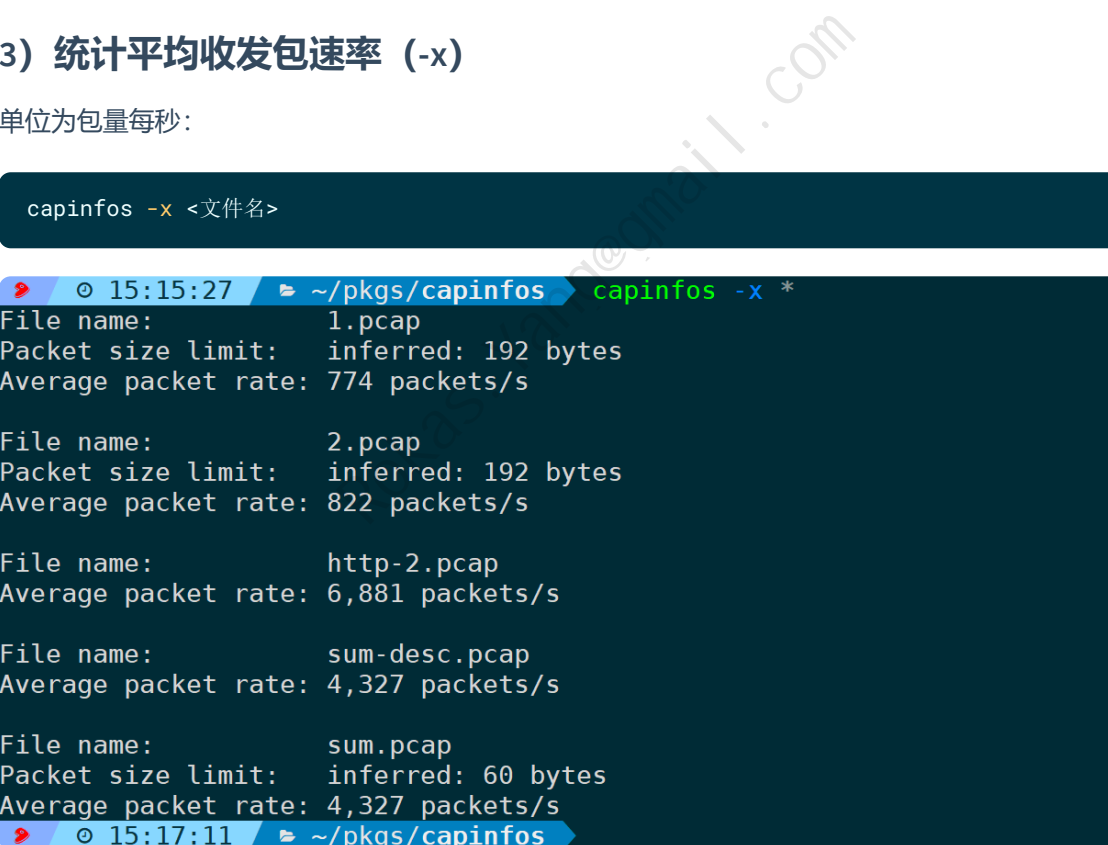

统计逻辑也很简单, 平均包速率 = 总包量 / 总时间, 比如sum.pcap:

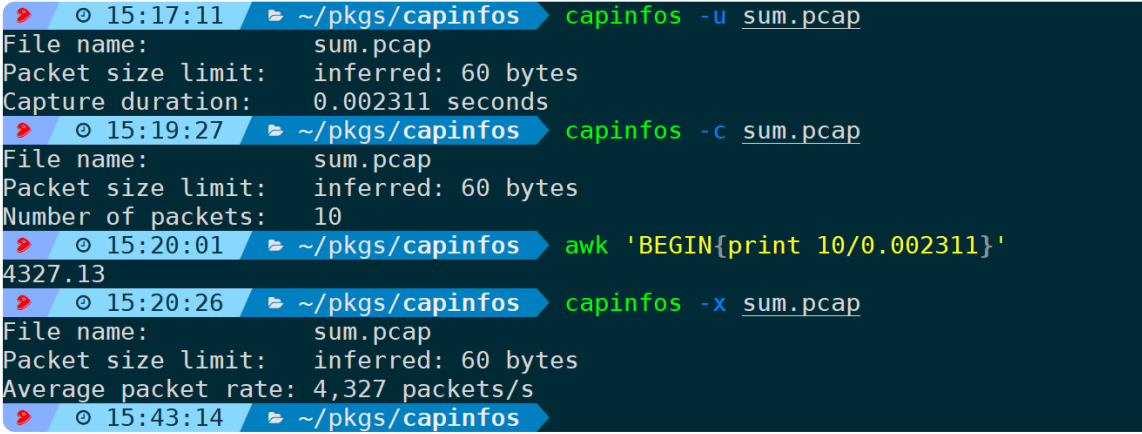

## **5.输出格式选项**

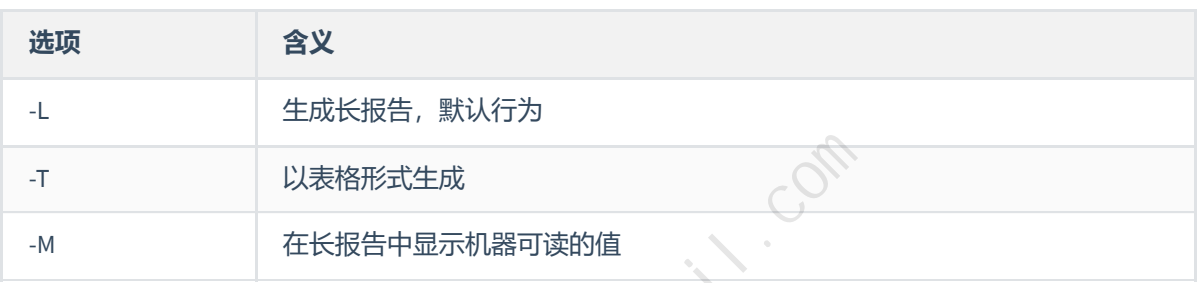

### 值得一讲的是**-T**参数,**-T**参数下面还包含一系列子选项:

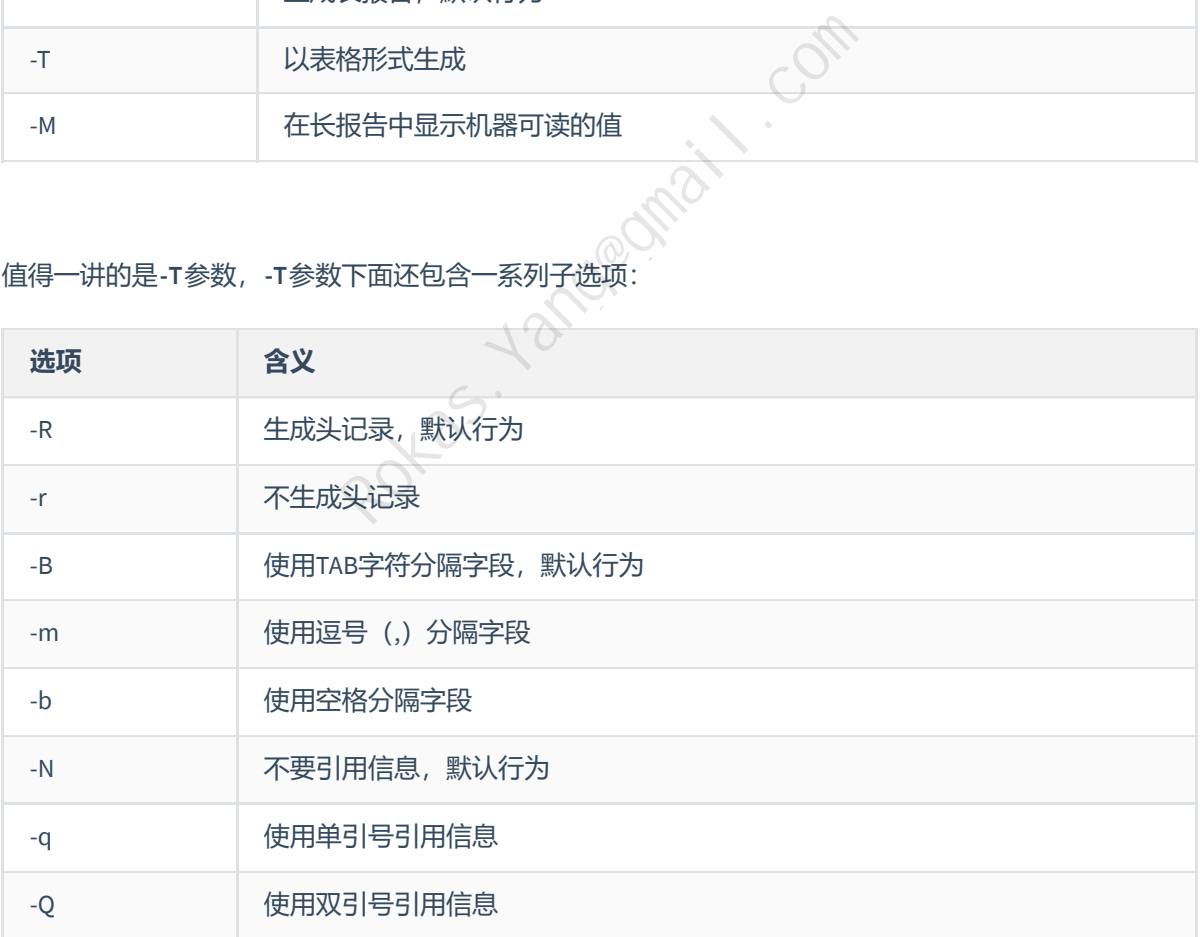

**-T**后面接什么按需调整,如果一次性需要读取包信息的内容比较多,可以考虑把输出内容重定向到Excel 文件,比如:

### capinfos -T <文件名> > output.xlsx

用Excel打开的效果:

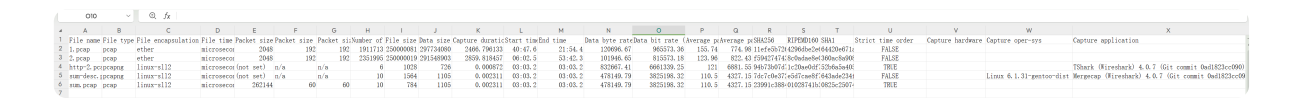

输出的字段包含所有信息,因为没有接任何其他选项,默认采用-A,即输出所有信息:

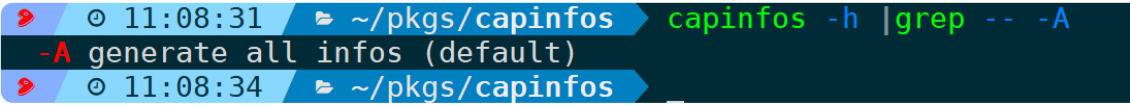

结合前面所讲的参数,你可以任意搭配使用,比如显示包量、文件类型、hash值、抓包持续时间、传输 平均速率,可以是:

capinfos -c -t -H -u -y -T <文件名> > output.xlsx

此时输出的字段则为我们想要的内容:

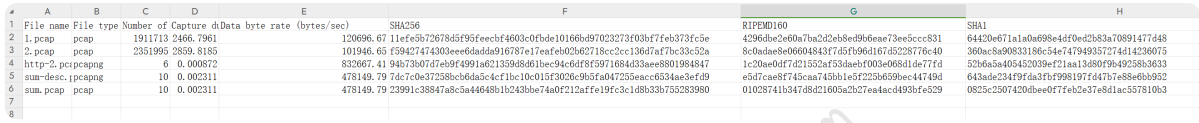

# **四、总结**

本文介绍了capinfos的使用方法及其在实际应用中的案例,也包含了所有重要参数的用法分析,如果没有 特殊需求,不加任何参数是最快最高效率的方式。同时,capinfos是Wireshark套件中一个实用的命令行工 具,方便快速查看抓包文件(包括但不限于pcap、pcapng等)的元数据信息,包括文件类型、数据链路 层类型、数据包数量、文件大小、捕获持续时间等,利于快速定位抓包文件是否覆盖到异常时间点。 Rokas.<br><br>大是高效率的方式。同时,capinfos是Wiresharl<br>包括但不限于pcap、pcapng等)的元数据信息,<br>小、捕获持续时间等,利于快速定位抓包文件,<br>小、捕获持续时间等,利于快速定位抓包文件,